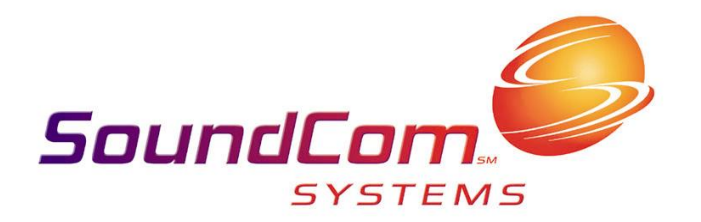

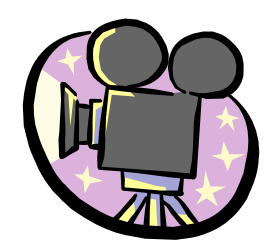

# Using Video Production In the Classroom

## The Production Cart Tri-Valley

Created By SoundCom Systems 4388 Tuller Rd. Dublin, OH 43017 (614) 799 – 1920 Service (800) 628 - 8739

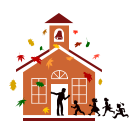

### School Wide Video **Distribution**

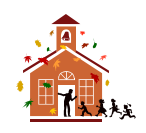

- $\checkmark$  DVD/VCR Combos: There are three DVD/VCR Players located in the rack that can be used to show videos to the entire school or to multiple classrooms at one time. Simply place the video into the player and press play. Any classroom that tunes their TV to the channel dedicated to the DVD/VCR player will be able to view the video.
- $\checkmark$  Important channels:
	- 12, 13, 14 & 15 These channels are set for your video distribution. These channels are reserved for VCR/DVD players so you can view videos in your classroom.

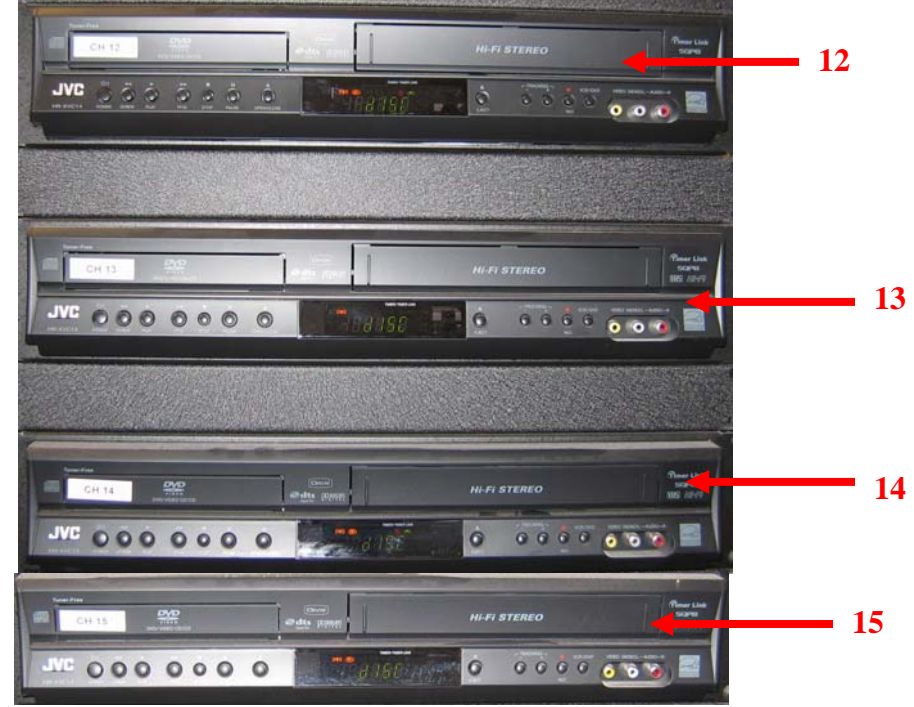

- 16 **Rack Mounted Computer**
- 17 & 18 Production Cart Use this channel to view live video broadcasts that are taking place in the school.

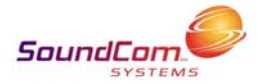

## Your Production Cart

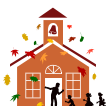

**INALETTIA** The production cart contains equipment that allows teachers to create a live video broadcast with the ability to record. The mobile cart gives you the ability to broadcast video from any video connection plate to the entire building. By following these easy steps, you are ready to broadcast from any classroom!

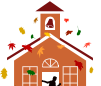

 $\mathbf{R}_{\mathbf{A}}$  Another great feature of this equipment is that any classroom that is equipped with a network television is able to tune in to these productions live. To view these broadcasts, tune to the channel that is posted on the cart. This allows two classrooms, three classrooms, or the entire school to have access to guest speakers, student presentations, school events, etc. The possibilities are endless! Ideas on how to include video production into the curriculum are a part of this packet. Many more ideas are available on the Internet.

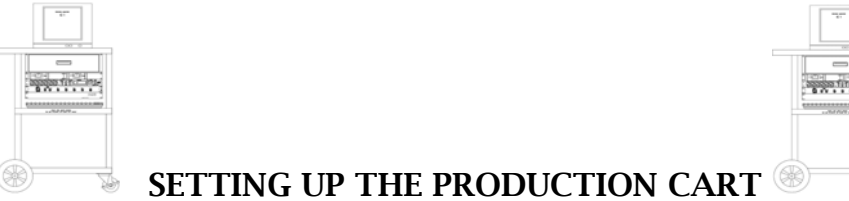

- 1. Locate the production cart and plug it into a power source. All equipment mounted in the cart should power on.
- 2. Connect the RF out cable to the RF jack in the wall.

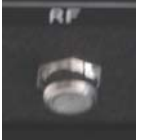

- 3. Tune the preview monitor to the channel that is posted on the cart.
- 4. Set the camera power switch to "Camera" by pushing the "Mode" button located by the power switch. Please be aware that if the preview monitor is displaying the image through the camera, then it is broadcasting through the entire building.

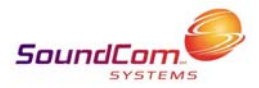

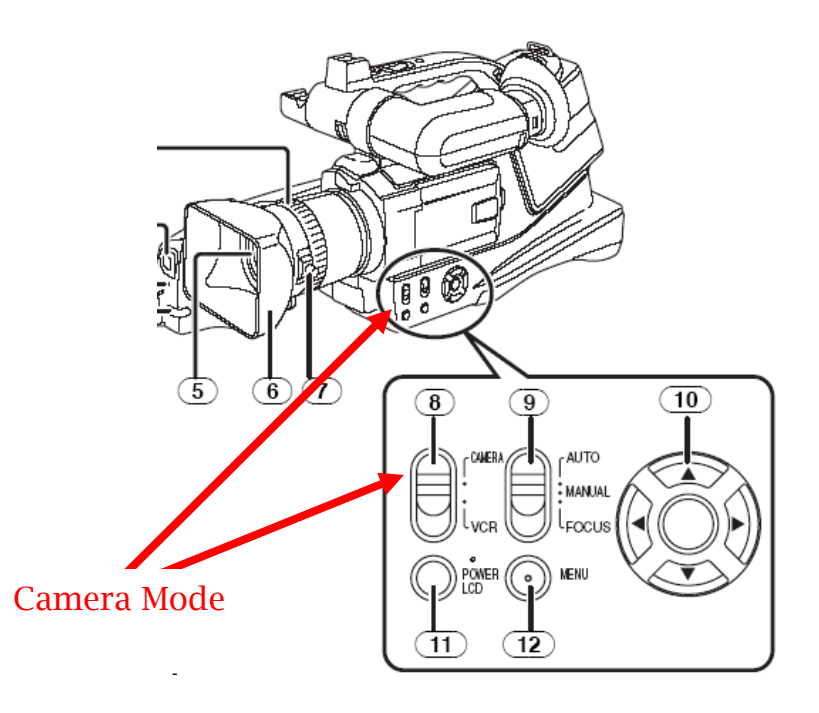

5. If other classes wish to view the production, they must tune their televisions to the channel posted on the cart.

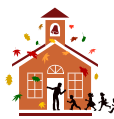

#### **LEET** Using the microphones:

- $\checkmark$  It is best to use either the wireless microphone or the wired microphone during broadcasting to assure that the sound is clear and understandable.
	- 1. Decide if you are going to use the wired microphone, the wireless microphone, or both. You may want to give a guest speaker the wired microphone and use the wireless microphone when students are asking questions.
	- 2. If you choose to use the wireless microphones, turn the power on the microphone and you are ready to go. To adjust the volume of the wireless, use the controls labeled either Green or Brown depending on the mic(s) you use. Start the dial at 12:00 and adjust accordingly.

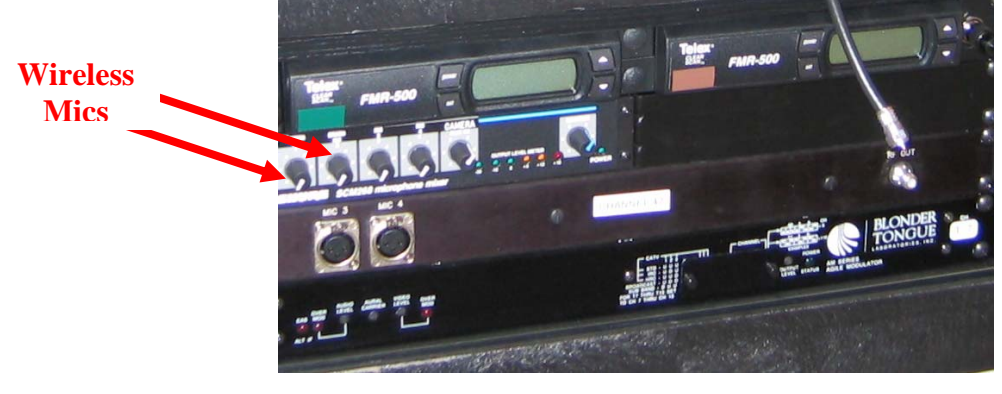

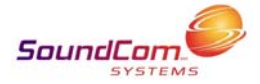

- 3. If you are going to use the wired microphone, you must first plug one end of a microphone cable into the microphone and the other end into the cart in to either MIC 2 or MIC 3. The volume can then be adjusted using the controls labeled MIC 3 or MIC 4. If you have the microphone plugged into MIC 3 then you will need to adjust the volume for MIC 3. Start the Dial at 12:00 and adjust accordingly.
- 4. If you are going to rely solely on the camera microphone, use the knob labeled "Camera" to adjust the volume. This is not recommended because it may be difficult for other classrooms to hear clearly when the camera microphone is used.

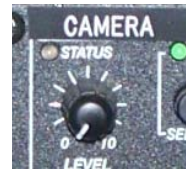

Now that you know how to use your production cart, it is time to put this device to work. The following ideas are provided to aid you in the implementation of using video production in your classroom.

#### **THE FARK WHAT IS BEING SAID ABOUT THE BENEFITS OF USING VIDEO** PRODUCTION IN THE CLASSROOM?

- $\checkmark$  Children find the use of video production in the classroom to be motivating because they love working in creative ways with technology.  $\frac{1}{2}$
- $\checkmark$  Children's self-esteem increases because they are given the opportunity to broadcast their views and ideas.  $\frac{1}{1}$
- $\checkmark$  As children become involved in the video production process, they begin to take ownership of what is being produced and find the process to be exciting. ²
- $\checkmark$  When students are involved in the video production process, the opportunity arises for peer review, leadership, and critical and divergent thinking. ²
- $\checkmark$  Using video and video production in the classroom allows children to become active critical viewers and develop deep insights into a range of literacy skills. ²

 $\frac{1}{1}$  No author (n.d.). Video Virtues. (Online), August 11, 2004.

 http://www.kqed.org/topics/education/educators/videoclassroom/production.jsp ²No author (n.d.). The Positive Influence of Television and Video. (Online), August 11, 2004.

http://staff.ace.ac.nz/Centres/Technology/BruceWeb/Video%20in%20the%20classroom/usvidclasroom.htm

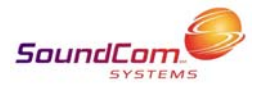

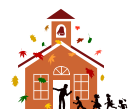

#### IDEAS FOR USING THE VIDEO PRODUCTION CART IN THE CLASSROOM

*By using the video production cart, several classrooms or the whole school can tune in and view live video broadcasts that are taking place in the school.* 

- $\checkmark$  Produce a newscast combining national, state, local and school items. The live newscast can replace the typical morning announcements that are played over the PA system.
- $\checkmark$  Invite a guest speaker, related to an area in your curriculum, to come into the classroom and tape his or her presentation.
- $\checkmark$  Write, produce and direct a "how-to" videotape on some helpful skill such as using a computer or checking out a book. Set these up as "check outs" in the library or have the whole school tune in live.
- $\checkmark$  Produce a series of student/teacher-made video lessons to guide small group or individual learning activities in both classroom and take-home situations.
- $\checkmark$  Research a topic and create a video report.
- $\checkmark$  Record events in the day of a teacher, administrator, coach, media specialist, secretary, janitor, athlete or other school member. Obtain the subject's permission before beginning your plan.
- $\checkmark$  Gather family photographs, maps, vacation brochures and other family documents to record an oral history.
- $\checkmark$  Videotape the daily progress on a long-term school project, and then include the tape as part of the finished product.
- $\checkmark$  Produce public service messages for the whole school to tune in to. Include helpful hints and reminders about items such as paper recycling, saving electricity, important sports, performance and social dates, etc.
- $\checkmark$  Make a commercial for the school media center, counseling office or clinic to advertise some material or service available to students and teachers.
- $\checkmark$  Establish a video-pal club with a school in another state or country. Start the tape exchange with video introductions of club members (what they are studying, what they like to do, what they like to eat, etc.). Additional exchange tapes might highlight the schools, the communities, the geographic areas or a classroom topic.
- $\checkmark$  Prepare a video yearbook using both still and moving pictures to highlight the year's events

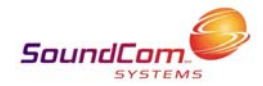

\*Adapted from http://www.casablanca.tv

### **ANAHELPFUL WEBSITES FOR USING VIDEO PRODUCTION** IN THE CLASSROOM

- 9 "Instant Video Revisiting": http://ecrp.uiuc.edu/v1n2/forman.html
- 9 "Kid's Vid": http://kidsvid.hprtec.org/
- 9 "Evaluating Student Videos": http://cybercollege.com/gdvid.htm
- $\checkmark$  "Getting Started with Digital Video": http://mediaed.org.uk/posted\_documents/diggate.html
- $\checkmark$  iMovie In Teacher Education": http://edweb.sdsu.edu/sciencetg/ie/

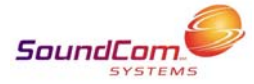